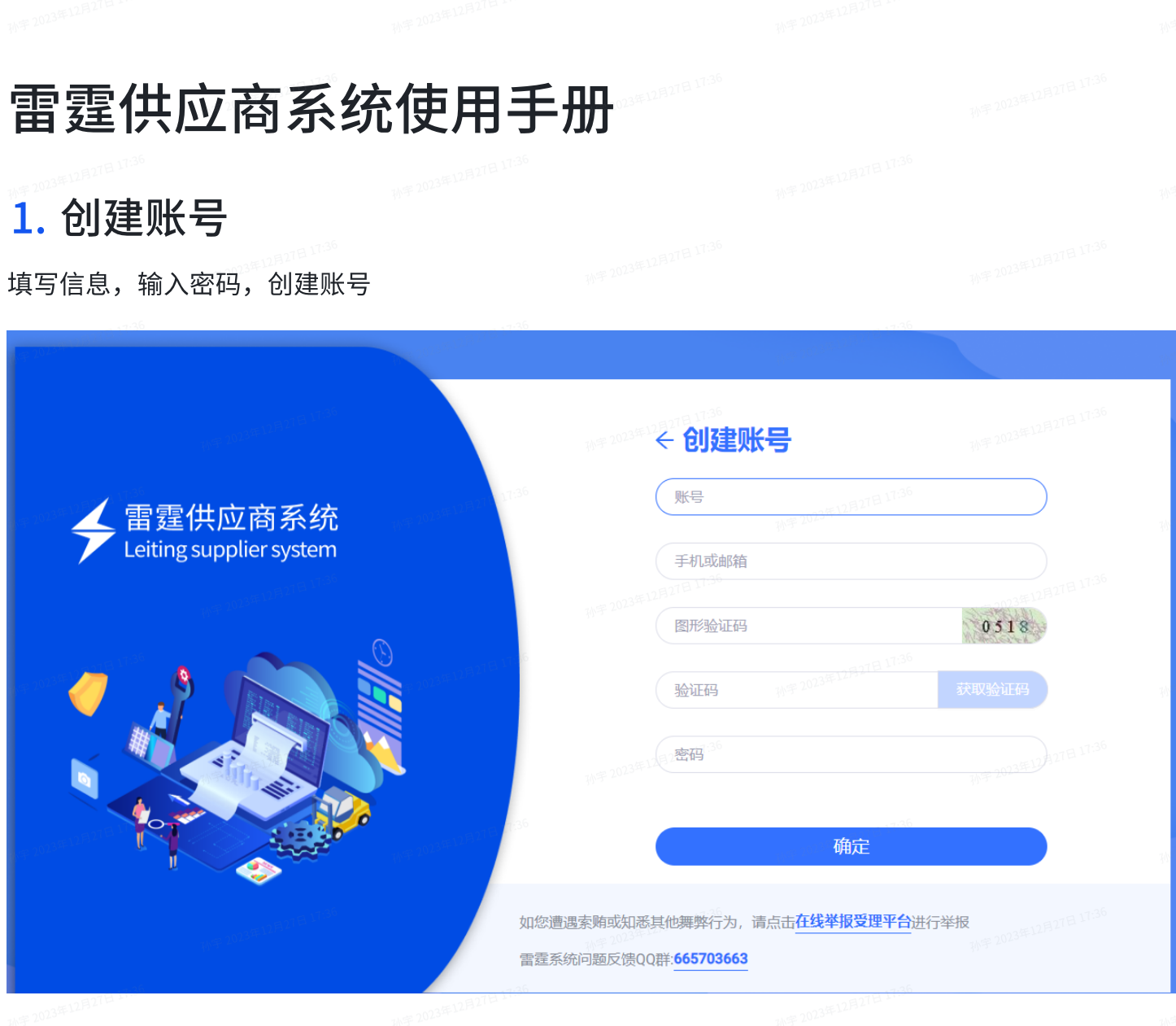

## 2. 登录账号,选择供应商类型

选择【我是游戏运营/研发合作商】,猎头是HR方向供应商,负责招聘相关。点击下一步

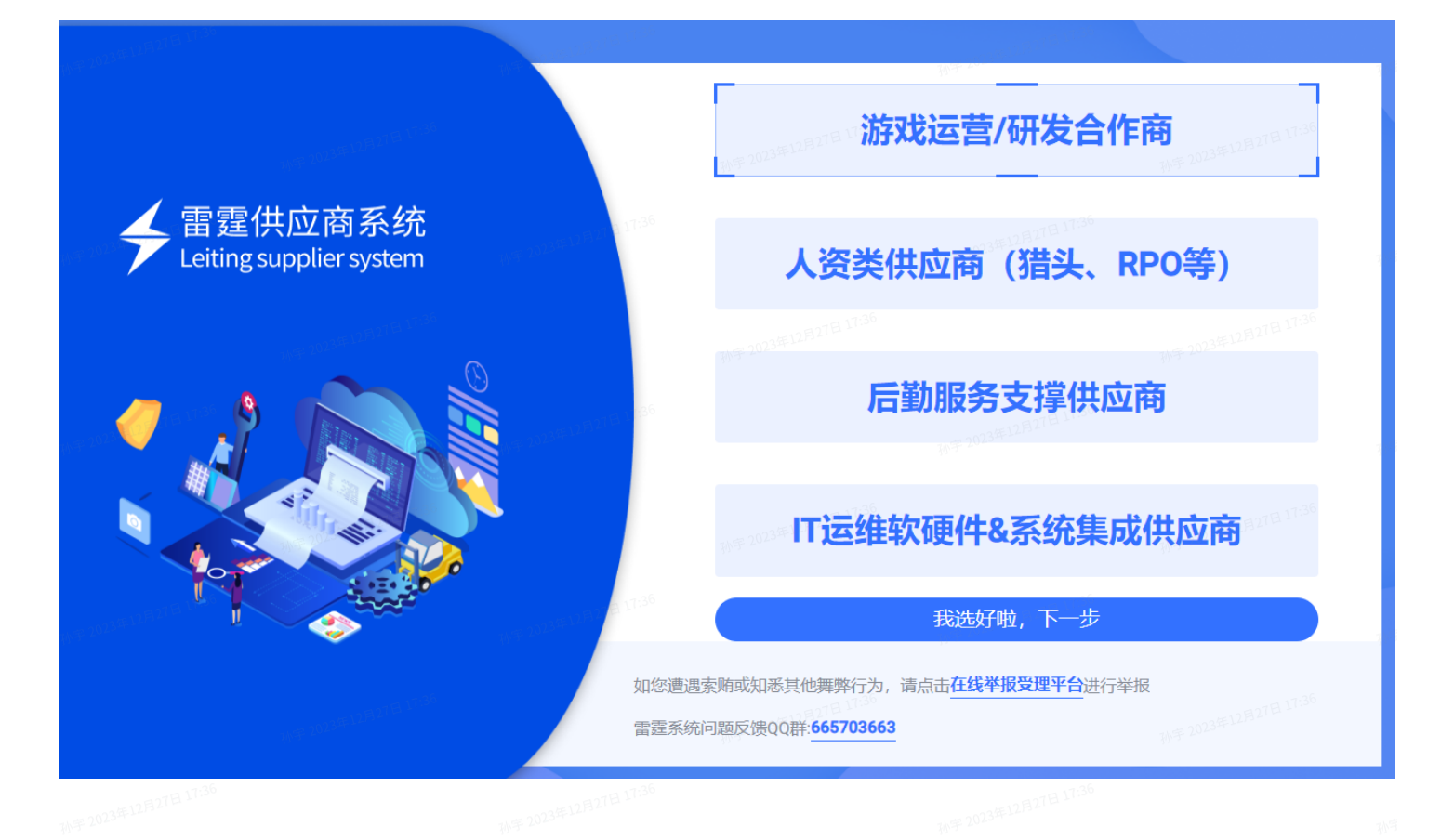

### 3. 完善公司基本资料

(1)选择供应商类型,有营业执照的供应商选择企业,个⼈请选择个⼈供应商

- (2)企业供应商需要填写:
- 名称
- 联系地址(一般填写公司注册所在地的办公地址)
- 统一信用代码(海外企业填写公司注册编码)
- 获取的入库途径
- 核心优势自述(描述公司情况,优势,特点以及代表作品等)
- 填写联系方式,后续有招标或者待处理事项,会通过邮件的形式通知到供应商。
- (3)个⼈供应商需要填写:
- 名称
- ⾝份证号码
- 联系地址
- 获取的入库途径

#### 核心优势自述 (描述公司情况, 优势, 特点以及代表作品等)

#### 填写联系方式,后续有招标或者待处理事项,会通过邮件的形式通知到供应商。  $\bullet$

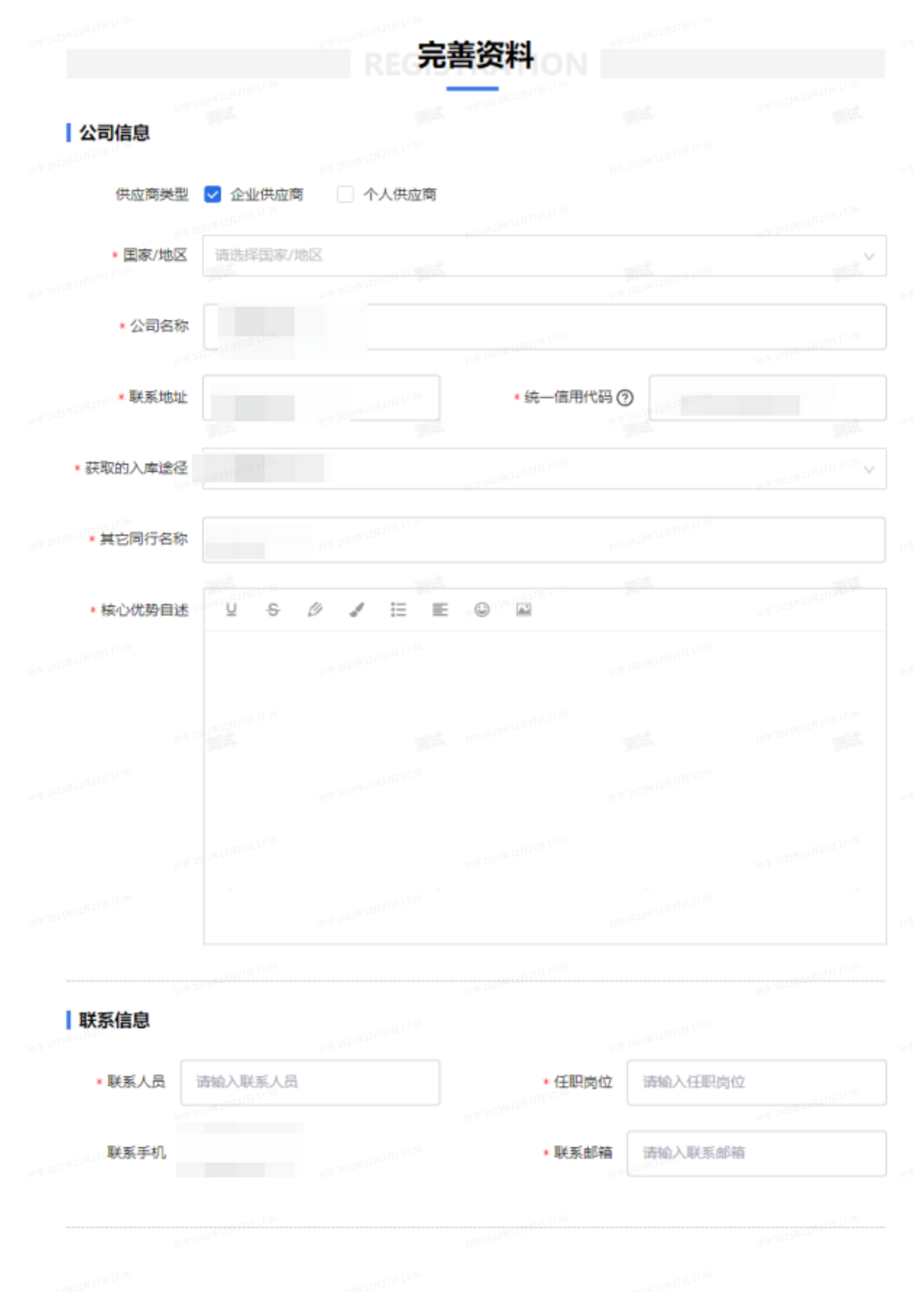

#### 4. 提交基本资资质

(1) 点击账号中心

×Î

П

(2)左上⻆点击基本资质 - 提交审核

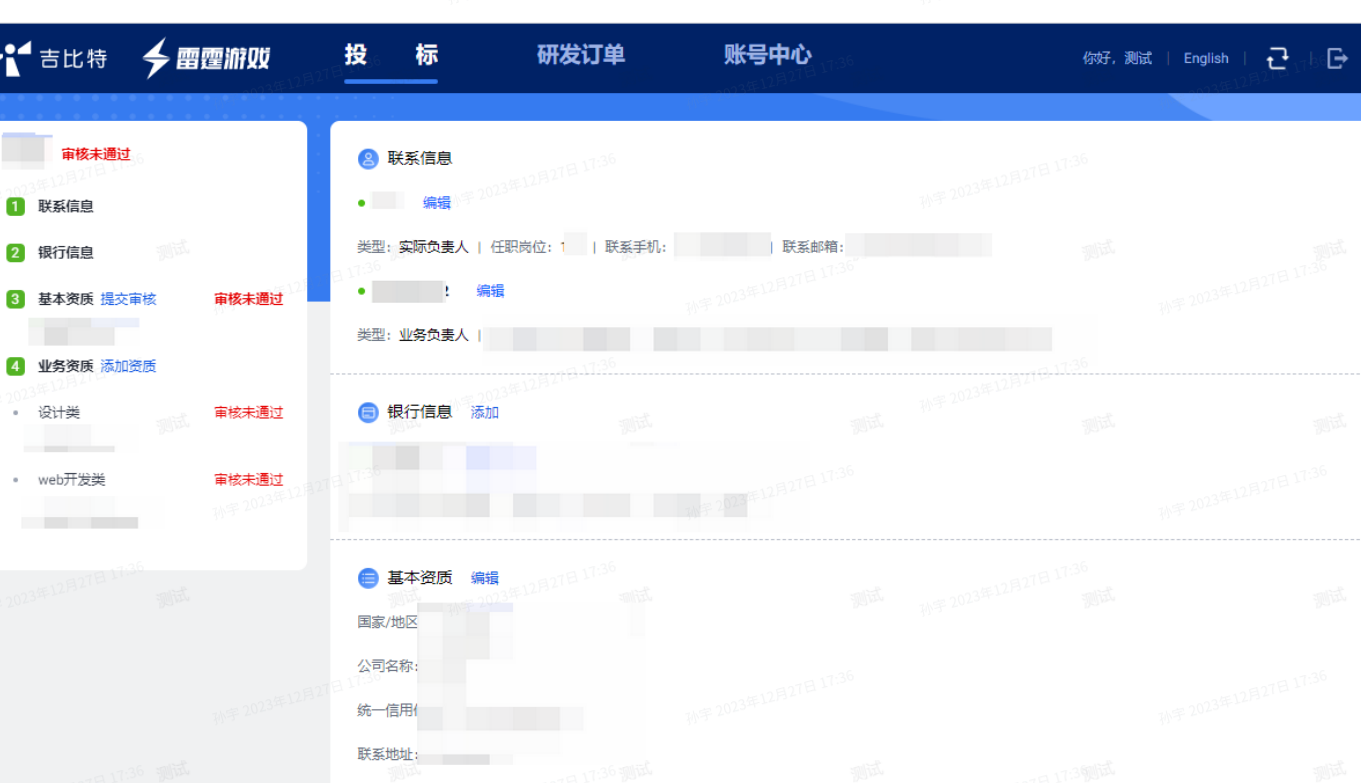

- (3)上传基本资质⽂件
- 营业执照(必填)
- 银行开户许可/基本存款账户信息
- 一般纳税人证明
- 实际经营地证明
- 实际业务发生证
- 获取的入库途径
- 其他实际业务证明
- 实际场所经营证明
- 社保缴纳凭证

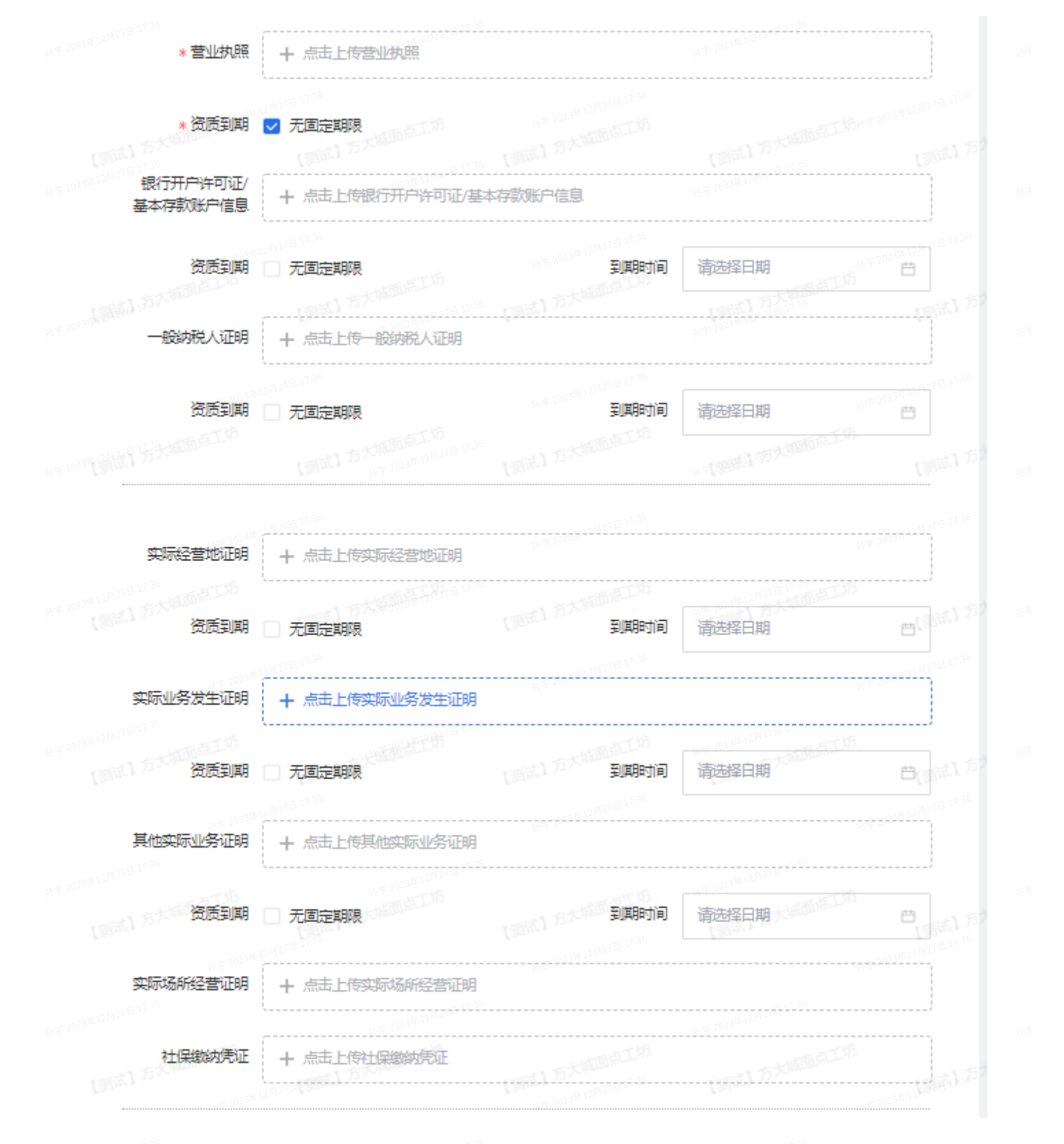

(4)阅读廉洁诚信守则后提交基本资质审核

## 5. 提交业务资资质

(1)点击账号中⼼

#### (2) 左上角点击业务资质 - 添加资质

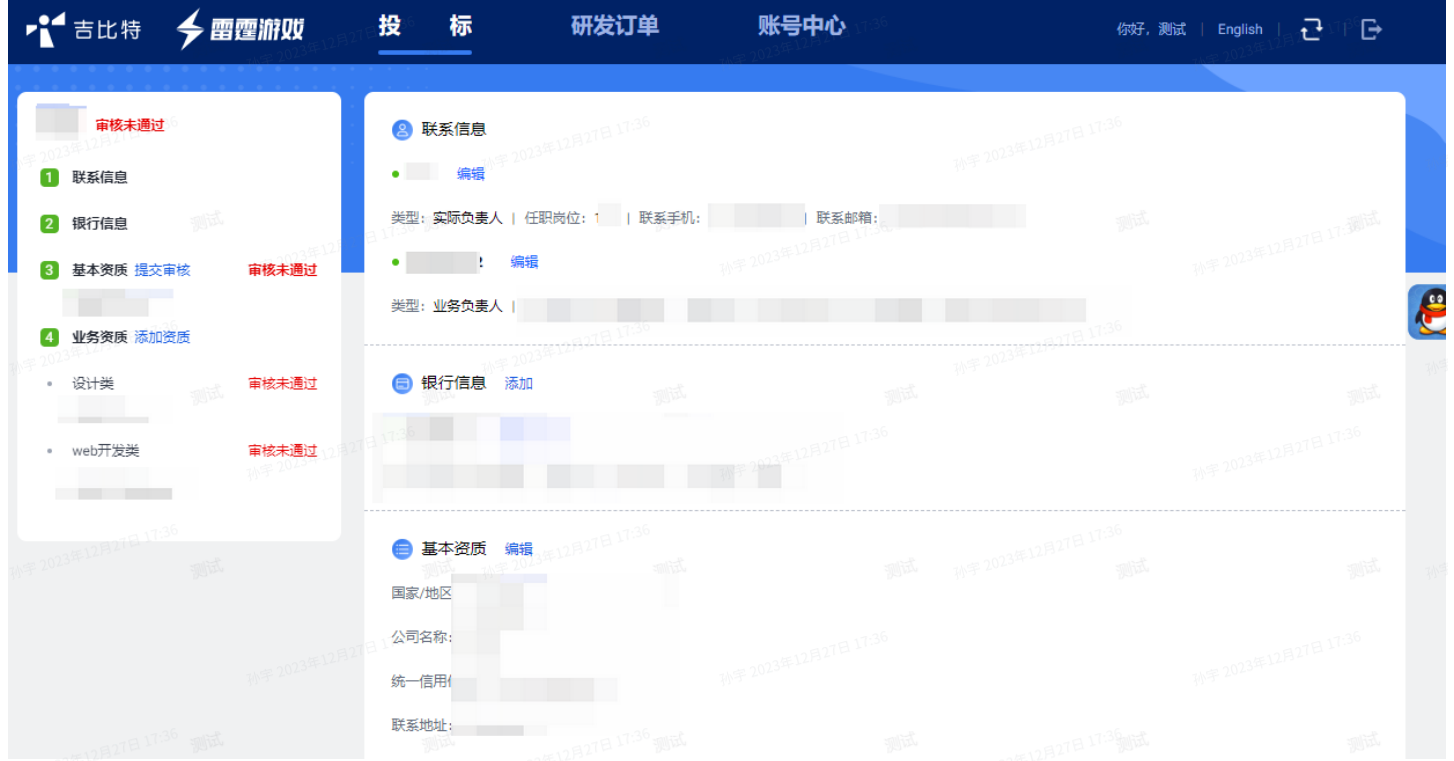

(3) 选择需要提交的业务类型,不同的业务类型会有不同的招投标。需要基本资质通过。以及对应业 务资质通过,才可以进行投标和看到对应的投标数据。如果资质过期需要登录系统重新上传提交审核 通过后才允许投标

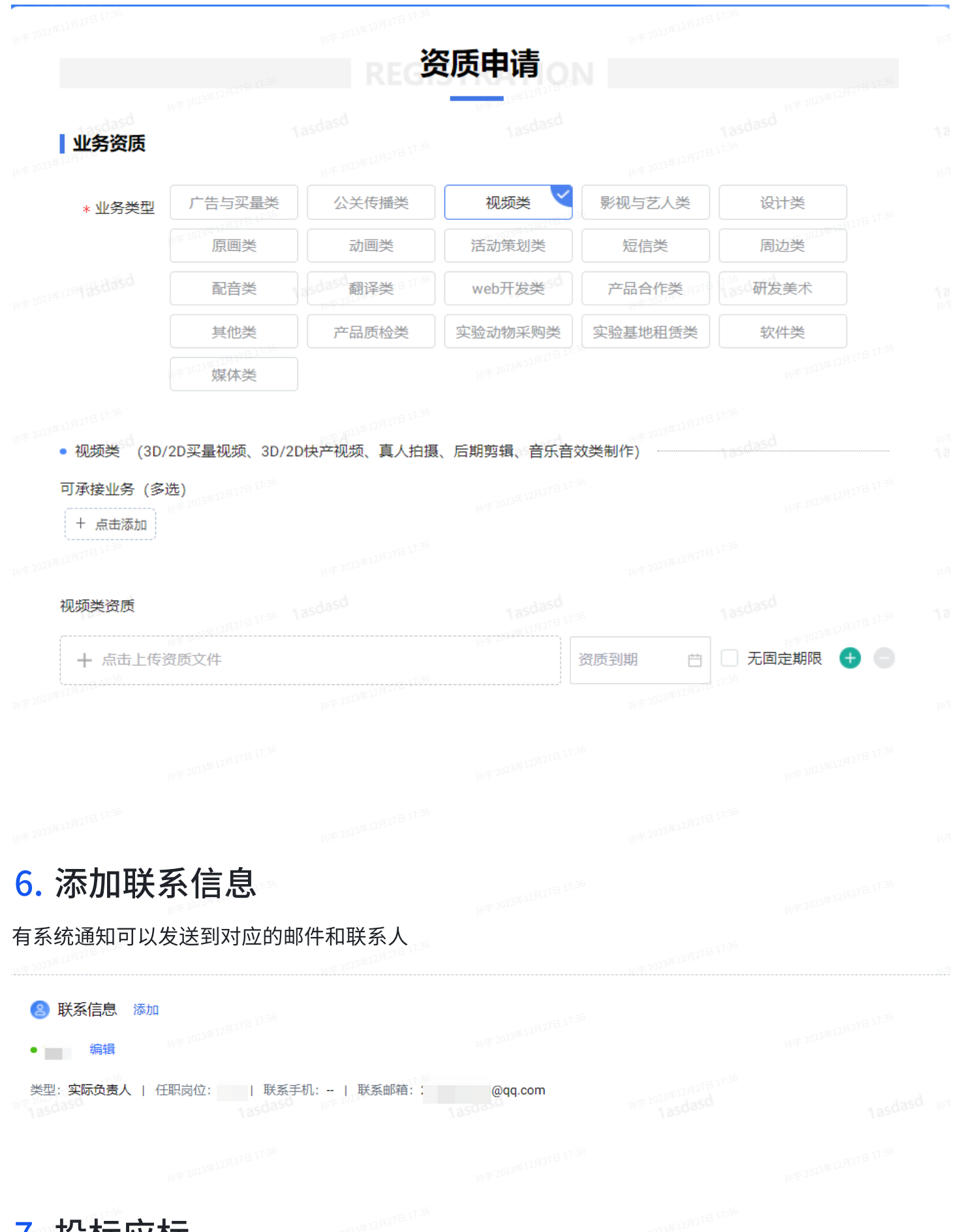

#### 7. 投标应标

资质审批通过且无过期资质,根据邮件的提醒,在有效期内登录系统,选择合适的招标,进行应标。 根据标书填写需要应标的内容,提交。等待邮件通知是否中标或者是否需要修改应标内容等。

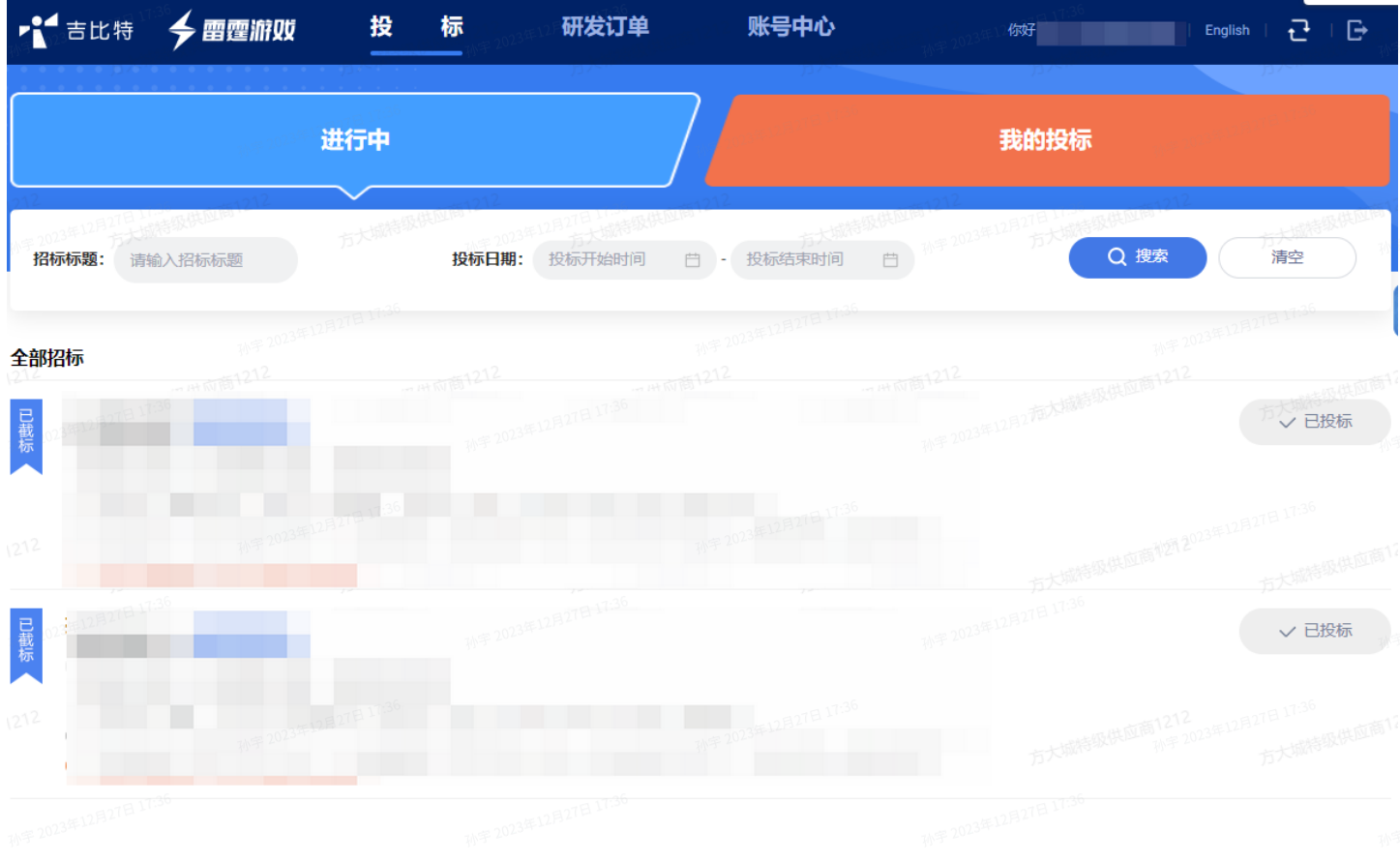

# 8. 中标

#### 中标后会邮件提醒供应商,可自行联系或等待业务进行后续的对接和协议签订。